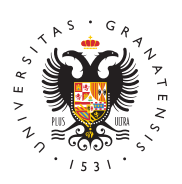

# **UNIVERSIDAD** DE GRANADA

[Máster en Profes](http://masteres.ugr.es/profesorado/)orado [de Enseña](http://masteres.ugr.es/profesorado/)nza [Secundaria Oblig](http://masteres.ugr.es/profesorado/)atoria [y Bachiller](http://masteres.ugr.es/profesorado/)ato, [Formación Profes](http://masteres.ugr.es/profesorado/)ional y [Enseñanzas de I](http://masteres.ugr.es/profesorado/)diomas

## Publicación de la 2<sup>ª</sup> lista de resultas (Segunda fase 2023/24 04/10/2023

Hoy, 4 de octubre, Distrito Único Andaluz publicará la 2ª lista de resultas a partir de medio díaSi has obtenido plaza, te damos la enhorabuena y te aconsejamos no formalizar matrícula sin leer toda la información que publicamos. (La matrícula se inicia el 5 a partir de las 10:00 aproximadamente. De forma complementaria recibirás un correo. pero la información necesaria para matricularte la tendrás en esta web).

### [Accede a tu adjudica](https://www.juntadeandalucia.es/economiaconocimientoempresasyuniversidad/sguit/?q=masteres)ción aquí

Recuerda que, sea cual sea tu situación, es obligatorio consultar la adjudicación en el plazo establecido y rea indicadas. Puede que recibas un aviso en tu correo o teléfono info está disponible la adjudicación, pero solo a modo informativo. La adjudicación y matrícula ya figuraba en el calendario de preinscri conocer,

[Ver calendario del proceso de p](https://www.juntadeandalucia.es/economiaconocimientoempresasyuniversidad/sguit/?q=masteres&d=mo_calendario.php)reinscripción

[http://masteres.ugr.es/pr](http://masteres.ugr.es/profesorado/)ofesorado/

Te facilitamos a continuación la información necesaria para conoc situaciones posibles que se pueden presentar en la adjudicación y matrícula.

### Información previa a la adjudicación

Tu solicitud ha sido evaluada por la universidad a la que pertenec máster que has indicado como primera Eosptoiés muy importante porq es a esa universidad a la que debes dirigir las posibles dudas o in

Es obligatorio acceder al enlace correspondiente a la adjudicación del plazo establecido, no solo consultar el mensaje que te envía D Aquellos/as solicitantes que no accedan, quedan automáticamente excluidos del proceso de admisión.

Para acceder necesitas conocer el número de registro de tu petici clave de acceso que tú establecieras. Si no recuerdas esta inform debes solicitarla desde el siguient& eenulae ear clave o número de [registr](https://www.juntadeandalucia.es/economiaconocimientoempresasyuniversidad/sguit/?q=sat)o Los servicios de atención de las distintas universidades n esta información, por tanto, no podemos ayudarte en este punto.

## Adjudicación: Posibles situaciones y qué hacer en q caso

### Excluido:

Te indicará el motivo: Las más frecuentes se deben a falta de afin aportada o falta de documentación obligatoria. Si no has aportado requerida o como subsanación has aportado documentación que no con lo solicitado, por error o por no estar en disposición de la doe del fin del plazo de solicitudes o, en su defecto, del 6 de septiem del proceso. No existe un plazo para presentar lo que no se ha po antes de 6 de septiembre o subsanar de nuevo la solicitud con nue

## Matrícula en un nuevo máster y anulación de matríc máster en el que estabas ya matriculado/a.

Si en esta adjudicación te han dado plaza en un máster de mayor ya estabas matriculado en otro máster puedes:

Quedarte con el que tenías ya asignado y no hacer nada. En ese c nueva plaza y sales del proceso selectivo.

Matricularte en el nuevo máster que te han dado en el correspondi

#### [http://masteres.ugr.es/pr](http://masteres.ugr.es/profesorado/)ofesorado/

#### Págin2a 2 Copyright© 2025 Universidad de Granada

Realizada la nueva matrícula, consulta con la universidad a la que máster previo cómo anular la matrícula por haber obtenido plaza e mayor preferencia.

Si el otro máster es de la Universidad de Granada:

Solicita la anulación en el siguiente enlace y ten en cuenta las si aclaracion AeNsULAR MATRÍCULA

Aclaraciones:

- La solicide des dirigirla a la Escuela Internacional de Posgrado
- Si el cambio es Máster UGR a Máster UGR, puedes indicar que traspaso de los importes que ya hayas abonado en concepto d máster previo.
- · Si el cambio es Máster UGR a Máster No UGR: debes pagar la nuevo máster y solicitar la devolución de los importes abonad de matrícula del máster en el que te das de baja. Si el máster pide la devolución aquí y adjunta un certificado de matrícula e máste Solicitar devolución UGR

## Admitido en tu primera preferencia y con la anotaci «matrícula obligatoria» en tu adjudicación:

¡Enhorabuena! Te han dado el máster en el que más interés tenías matricularte a partir del día siguiente. Al final de esta publicación información para grabar tu matrícula.

## Admitido en alguna opción que no es tu primera preferencia:

Es obligatoria la matrícula. Ya no se puede reservar plaza como s en la primera adjudicación. La matrícula es compatible con reserv posibles listas de espera de peticiones de mayor preferencia dond hayas obtenido plaza.

La obtención del resguardo en pdf es la única garantía de que has confirmado las listas de espera. La matrícula se realiza a partir d siguiente, es decir, del 5 al 9 de octubre. Revisa la información d publicación correspondiente a matrícula.

#### En lista de espera:

Esta opción es compatible con el resto de officaciones iniditaza das. espera no es estar excluido, sino que existen solicitantes con mej valoración de acuerdo con el baremo de ese máster [http://masteres.ugr.es/pr](http://masteres.ugr.es/profesorado/)ofesorado/

Página 3 Copyright© 2025 Universidad de Granada

. Debes confirmar esne quisitra de espera, obtener el resquardo en pdf correspondiente a la confirmación y consultar la siguiente adjudic octubre.

### Reclamaciones/consultas

No se admitirán ni recibirán respuesta las presentadas por otra ví (teléfono, correo electrónico, etc.) distinta al formulario de reclar de Distrito Único Andaluz.

La única vía establecida para presentar una reclamación es el forí en la web de Distrito Único Andaluz. El formulario para presentar reclamación figurará dentro de tu consulta de adjudicación (en la derecha encontrarás un icono con forma de lápiz).

De forma complementaria y solo para cuestiones que no queden de información que te facilitamos tienes a tu disposición las siguient Recuerda que solo podemos revisar peticiones en las que la Unive sea tu primera opción, en caso contrario, debes revisar la informa tu disposición la universidad que figure en primer lugar.

Es muy importante que revises toda la información que te facilitan detecta alguna incidencia en la adjudicación, pondremos a tu disp toda la información en este mismo enlace.

- Correo electrónico (vía preferente): administracionmaes@ugr.e asunto CONSULTA ADJUDICACIÓN seguido de tu DNI. Indica e forma clara tu nombre completo, una breve descripción y algur pantalla con la incidenciPaop foauvoba, envía un único correo y a e única dirección para que podamos atenderte lo an $N$ eos $p$ eosible. atenderá ninguna reclamación que se presente por esta vía. La recibidas por correo serán atendidas en los días siguientes a no deben tener por finalidad presentar una queja o reclamació
- Teléfono: 958 240954 / 958 249690 / 958 48045 (de 9 a 14 hor

### Matrícula: instrucciones y horarios

En tu estado de adjudicación figurará «Matrícula obligatoria».

Si has obtenido plaza en una opción menos preferente, podrás mat además confirmar las listas de espera en las que te encuentres ha adjudicacióen (plazos

#### [http://masteres.ugr.es/pr](http://masteres.ugr.es/profesorado/)ofesorado/

El plazo de matrícula comienza el día 5, es decir, al día siguiente publicación de la adjudicación, y finaliza el 9 de octubre. Te reco formalizar matrícula antes del 6.

Enlace al formulario de matrícula, instrucciones y contacto para d incidencias

[http://masteres.ugr.es/pr](http://masteres.ugr.es/profesorado/)ofesorado/